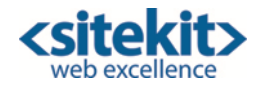

# Datasheet – Sitekit CMS SharePoint Connector

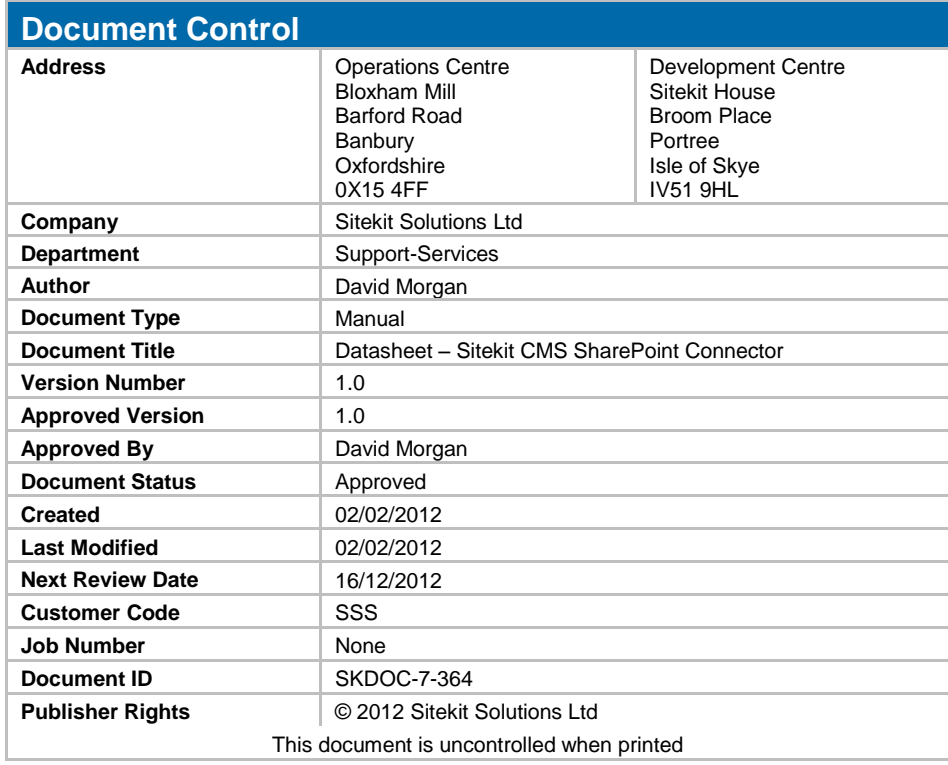

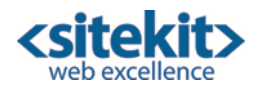

# Datasheet - Sitekit CMS SharePoint Connector

Increasingly organisations are looking to implement a secure document management system within their organisation to replace their shared network drives and offer seamless integration with desktop products such as Microsoft Word and Excel. Microsoft SharePoint is an ideal solution.

One of the core objectives of Sitekit CMS is that it should be an open system, allowing easy integration with back office solutions as required. The Sitekit CMS SharePoint connector enables the integration of Sitekit asset libraries with SharePoint document libraries, so documents can be made available on websites and intranets.

### Product Overview

The Sitekit CMS Asset Library offers robust document management functionality such as folder management, security management and version control. Organisations have been keen to extend this and take advantage of the document libraries they have already created using SharePoint.

The Sitekit CMS SharePoint Connector is available as an optional module within Sitekit CMS version 9. It enables organisations

to integrate their SharePoint Document Libraries directly into the Sitekit CMS Asset Library, allowing Sitekit editors to include SharePoint documents within content on their Sitekit website, extranet or intranet.

Sitekit CMS provides a sophisticated cache of local copies of any documents used and will refresh this with new document

versions from SharePoint once they expire. This feature allows users to continue to manage their documents within SharePoint, safe in the knowledge that latest version of any document will be published by Sitekit CMS. This eliminates the pain of needing

and managing multiple copies of documents and enables faster file sharing.

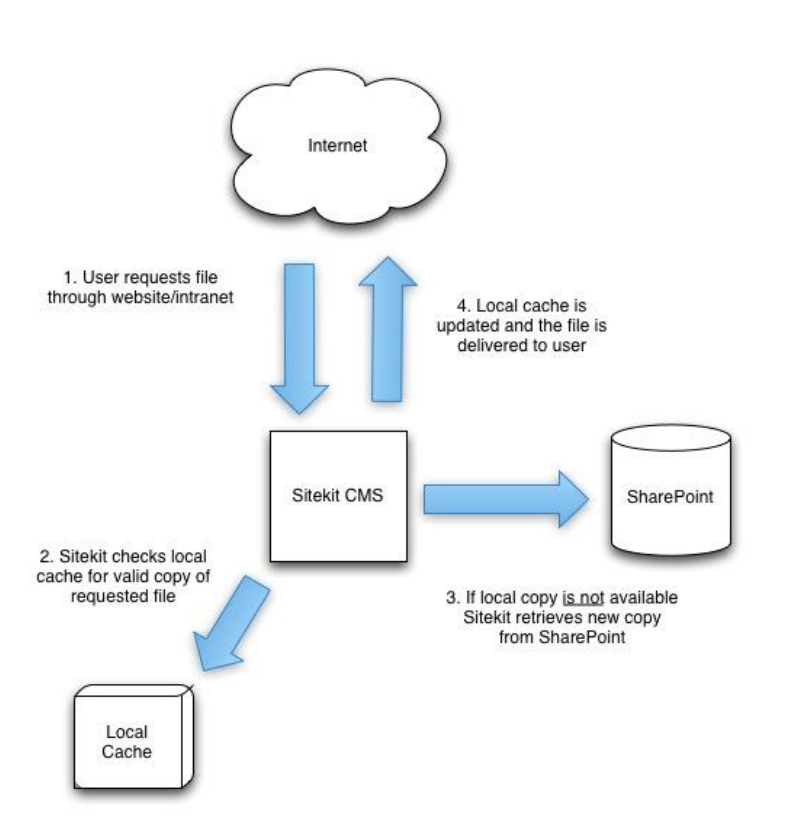

### How it works **Benefits**

- Easy browsing of SharePoint documents through Sitekit CMS
- No need for multiple copies of files
- Faster and easier file sharing between systems to increase productivity.
- New versions of files published to SharePoint are updated in Sitekit CMS automatically without the user having to manually change them.
- Enables users to utilise Sitekit CMS's ease of use with SharePoint's document management capabilities to provide a sophisticated document management solution.
- Provides a logical choice to replace shared drives for managing web documents. Without republishing each document to the website.

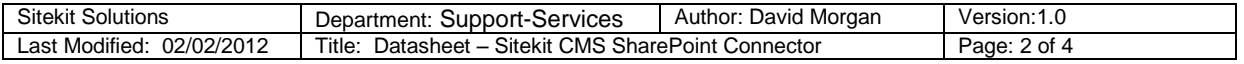

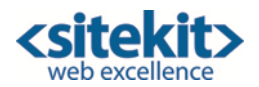

### Setting up a SharePoint Connector

Firstly you need to obtain a SharePoint Connector licence from Sitekit. Next you should create a SharePoint user name and password for the SharePoint Connector. You should set the permissions for this SharePoint user so that only "Approved" documents can be seen – otherwise the Connector may pick up new draft version of a document undergoing revision, rather than the current Approved version.

Now make sure that your User Group has "Administer Connector" permission. When the above elements are in place, the Connectors tab in the Admin Build tab is activated. When you select this option, a Connectors screen opens, as shown below.

## Connectors

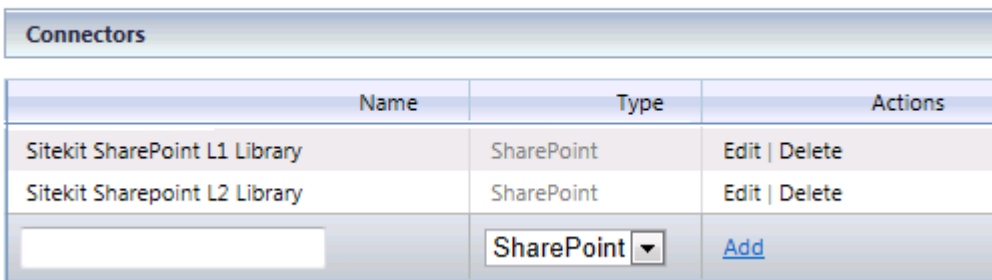

Type in a meaningful name, select the Connector Type - SharePoint in this case - and click the **Add** action. The new connector name is added to your list of connectors. Now click the **Edit** action to configure the connector. A screen similar to the one shown below will now open.

# Edit SharePoint Connector AnyMeaningfulName

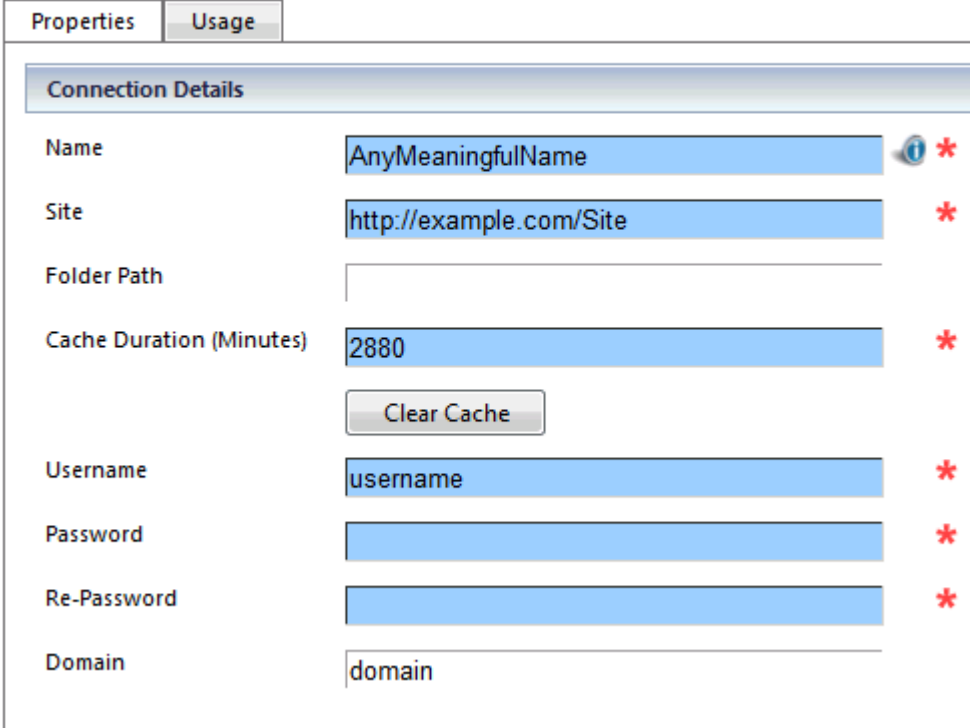

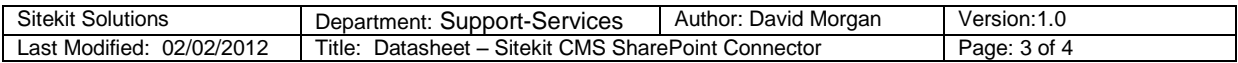

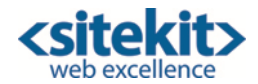

The field values are explained in the table below.

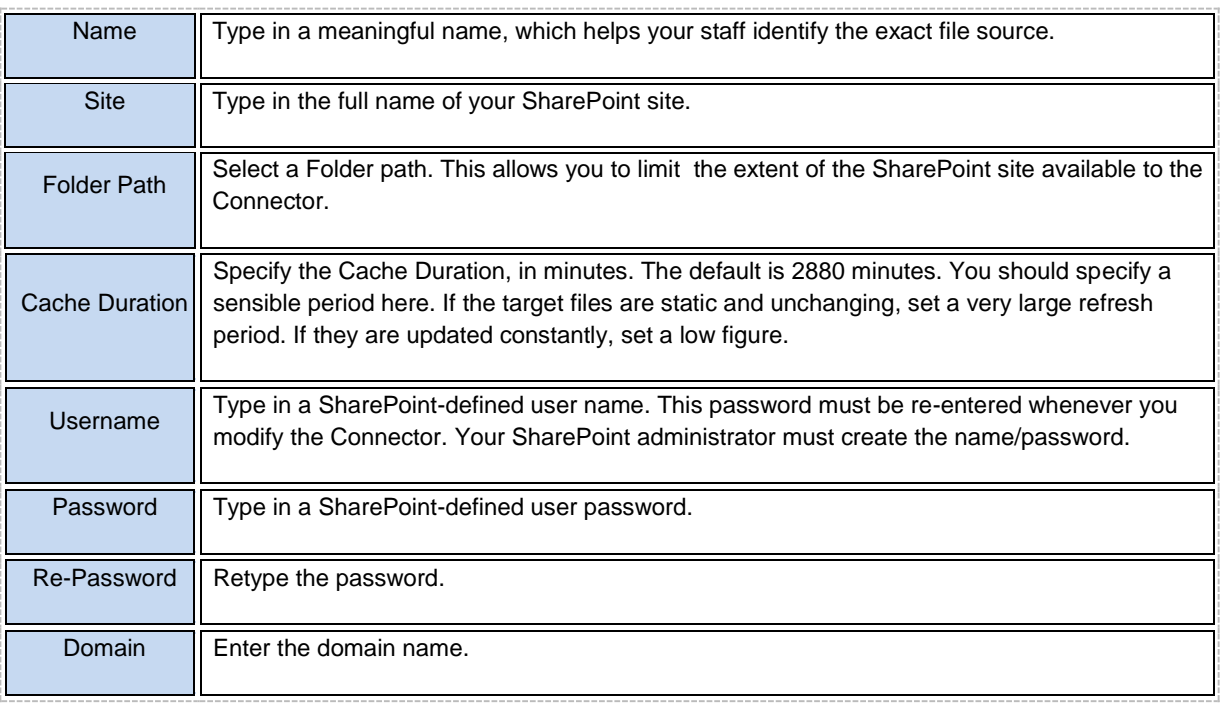

Two other actions can be performed inside the Sitekit Connector.

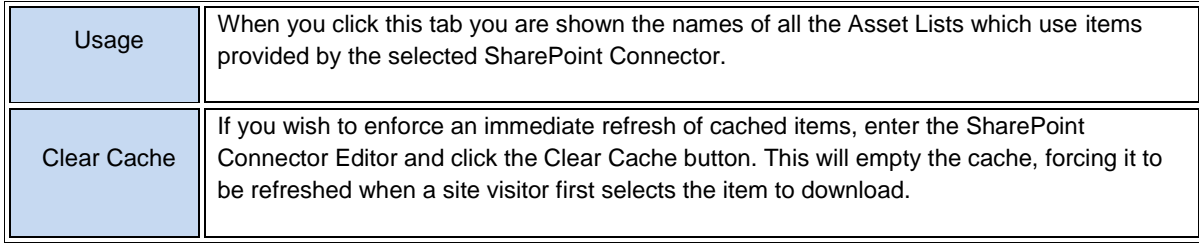

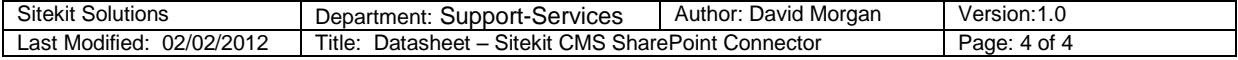